# **Automating Instrument Data at Scale**

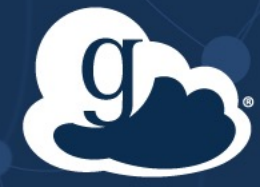

**Rachana Ananthakrishnan Vas Vasiliadis**

1

GlobusWorld 2024

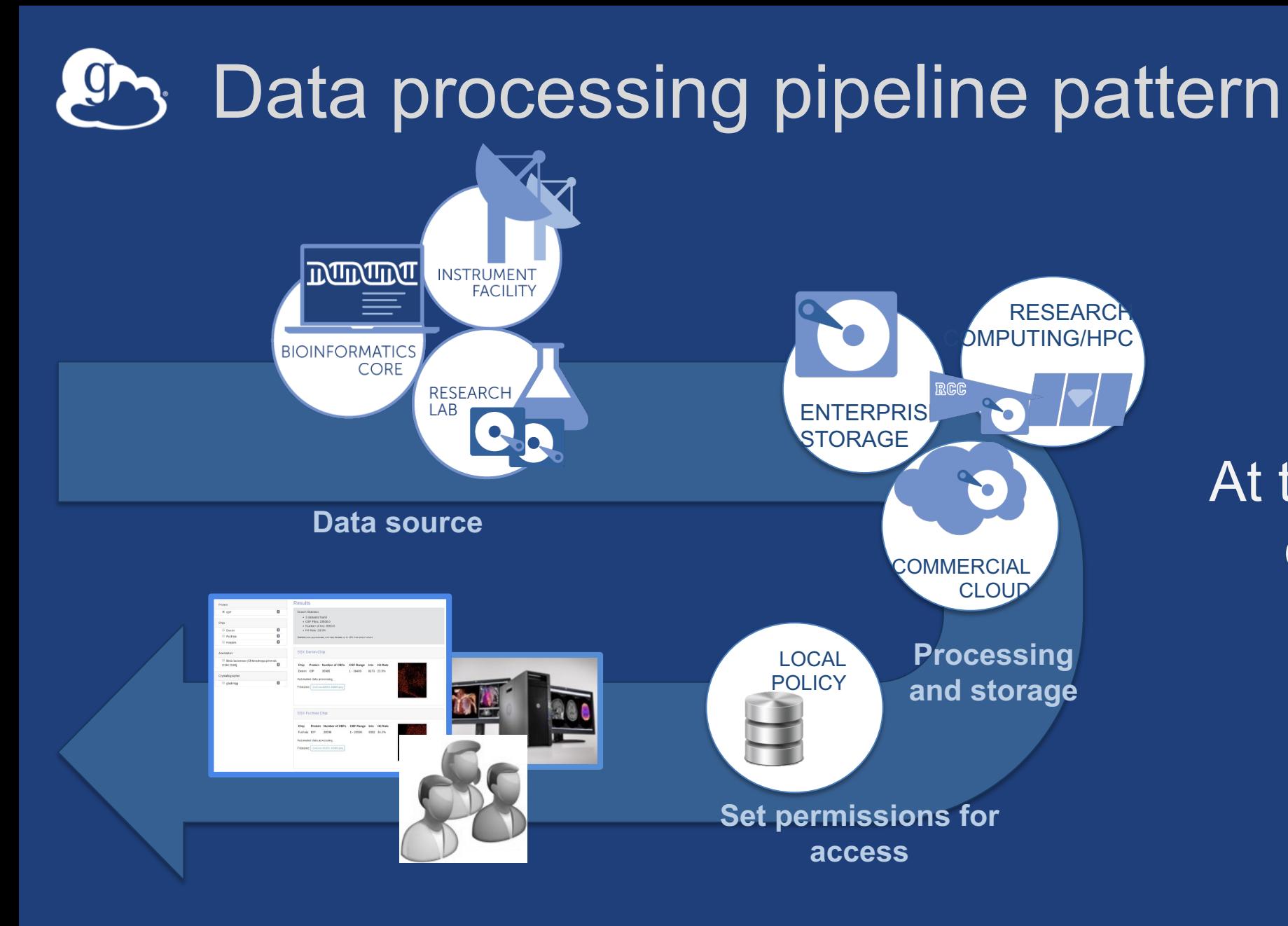

At the minimum, make data available to collaborators

**Access by collaborators**

### Data processing pipeline pattern

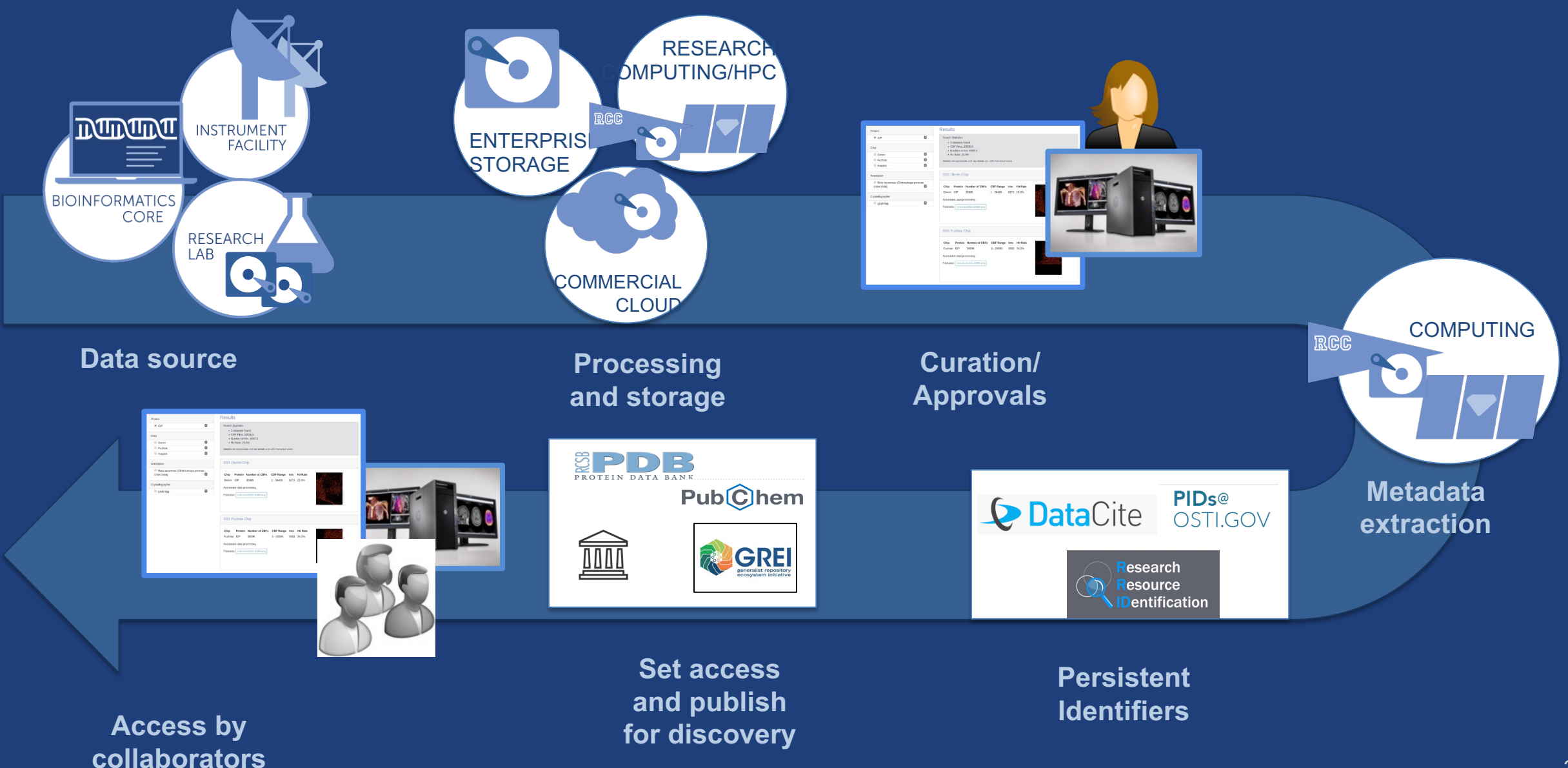

# Requirements for such pipeline

- **Reliable, near-real time data access**
- **Uniformed policy for data access, based on local policy**
- **Delegation of data access management to PI**
- **Ability to compute on data across storage classes**
- **Apply best practices with data processing pipeline**
- **Support for data organization to facilitate FAIR data**

• **…**

#### Automation to scale

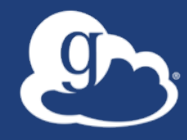

# **How do we use the Globus platform for full automation?**

# Data processing pipeline pattern

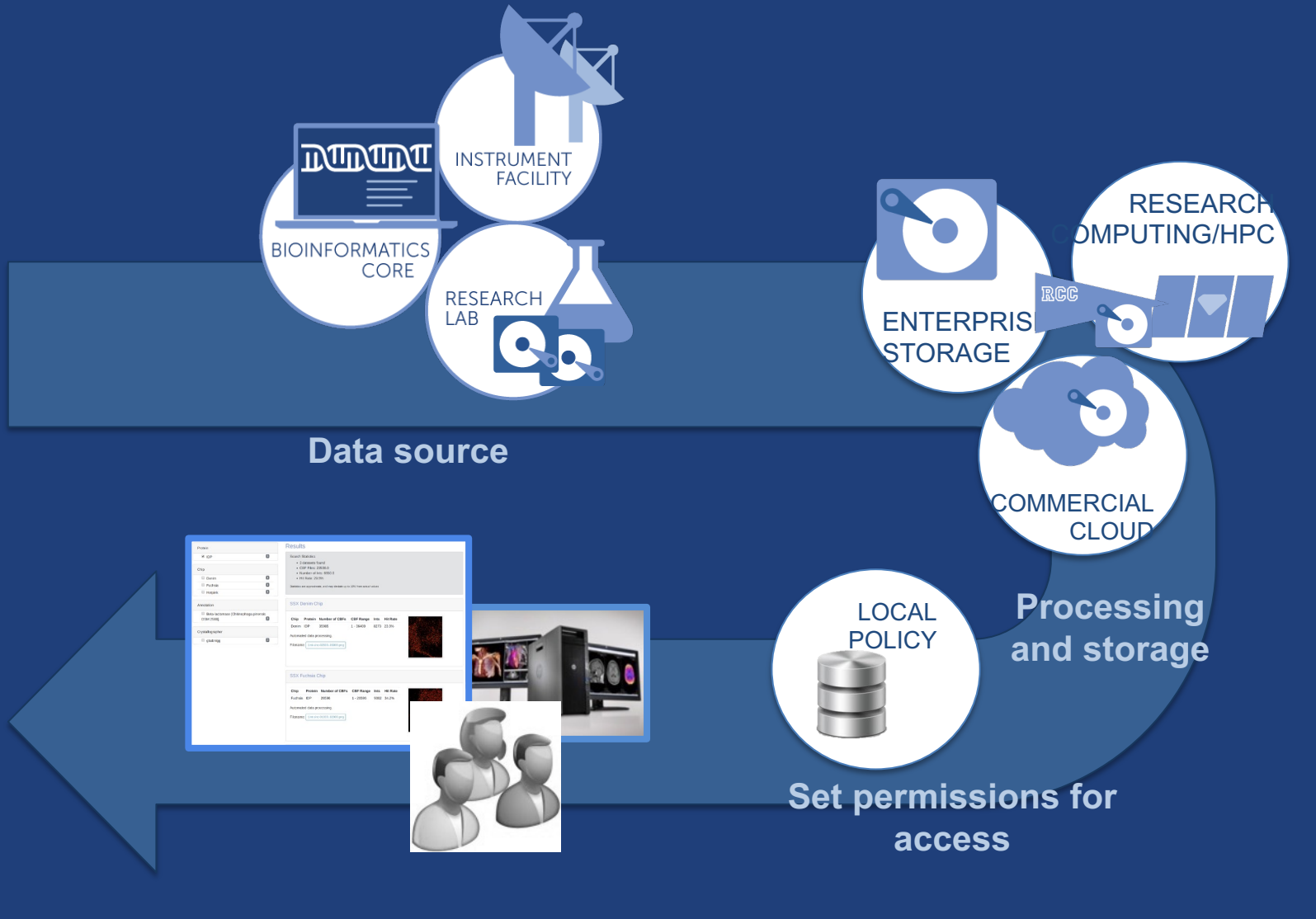

1. Preparing acquisition machine for data access

- 2. Configuring data collections for automated data transfer
- 3. Credentials for automation
- 4. Create and deploy flow for automation
- 5. Create trigger scripts

**Access by collaborators**

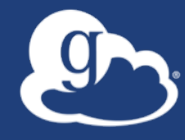

# 1. Preparing acquisition machine for data access

### Install Globus Connect

- **For Linux machines, install and use Globus Connect Server**
- **Acquisition machines often are Windows machine**  à **Globus Connect Personal deployment** 
	- Installed as a local user account
	- PI login vs GCP always running on a shared account
	- Outbound connections only

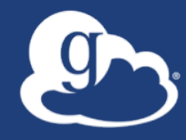

# 2. Configuring data collections for automated data transfer

### Using guest collections at instrument facilities

- **Create guest collections on all storage systems for automation**
	- Acquisition machine, storage mounted on compute etc.
- **Creation of guest collection cannot generally be automated \***
- **Permission and role management on guest collections can be fully automated**

#### Pattern 1: Guest collection use

- **Create a guest collection at top level directory**  – This is done by a user who has local account
- **For each experiment/project/modality**
	- Create a folder
	- Set permissions PI/collaborators to read data from the folder
- **Can automate permission management by using local policy store**

#### Pattern 2: Guest collection use

- **Create a guest collection for each experiment/project/modality**
	- Grant PI role to manage access to the guest collection (Access Manager role)
	- Set permissions collaborators to read data from the folder
- **Can automate role and permission management by using local policy store**

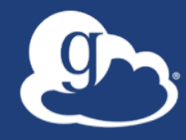

# 3. Credentials for automation

#### Managing service accounts/app credentials

- **Application Identity: appclientid@clients.auth.globus.org**
- **These are confidential apps with client id and secret**
- **Ensure application is on a secure device**
- **Set up policy for rotation of secret**
- **Assign project admins to manage the registration**

# Registering a service account

#### • **Webapp - Settings**

– app.globus.org/settings/developers

#### Register an...

#### App

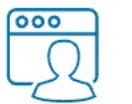

#### Register a service account or application credential for automation

Applications that authenticate and act as the application itself. These applications are used for automation and as service or community accounts, and do NOT act on behalf of other users.

#### Get app credentials at 9 **app.globus.org/settings/developers**

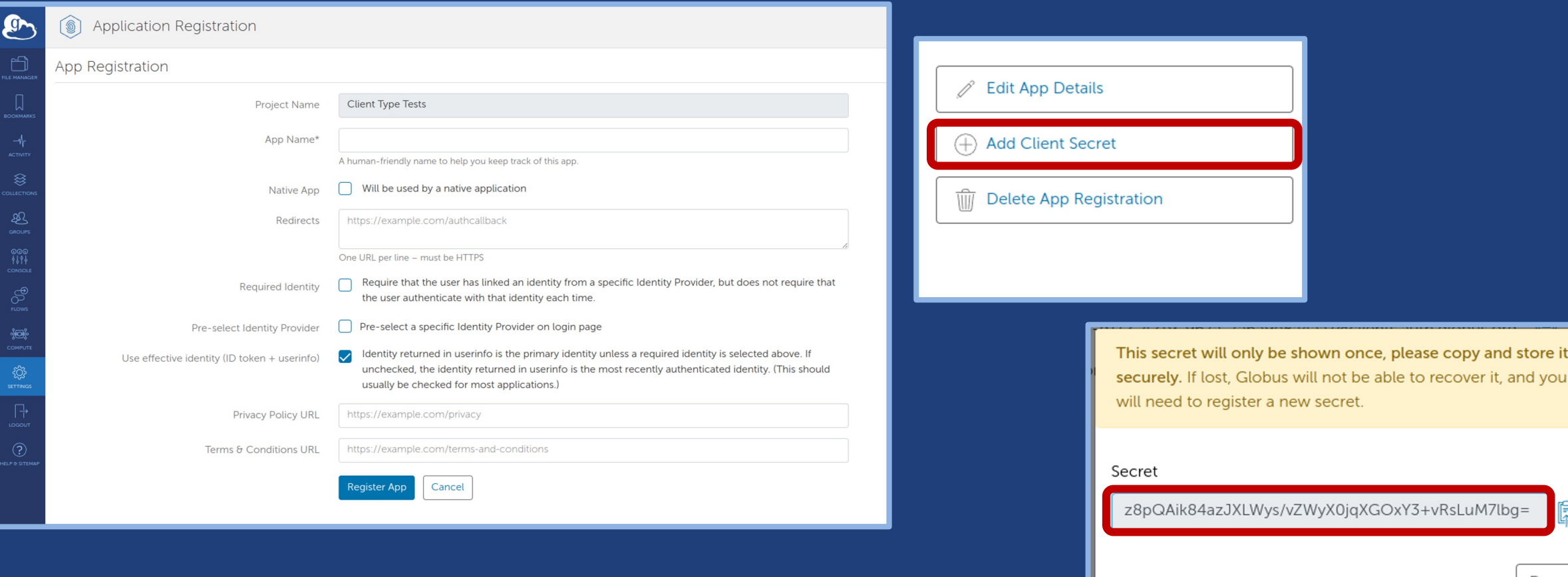

store it

Done

#### Get app credentials at 9 **app.globus.org/settings/developers**

service account, or service API.

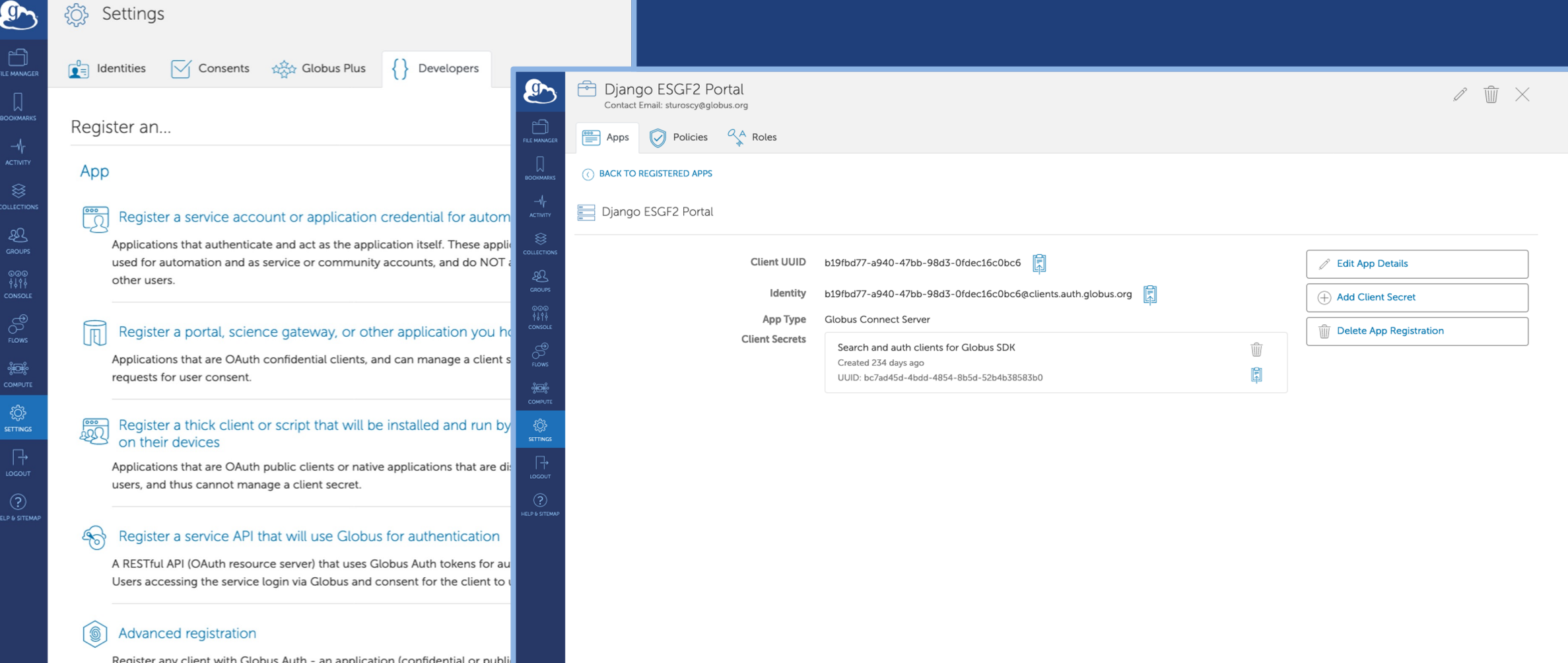

#### Set permission for the service account  $CP<sub>1</sub>$

• **Use the web app to create guest collection on guest collection you created**

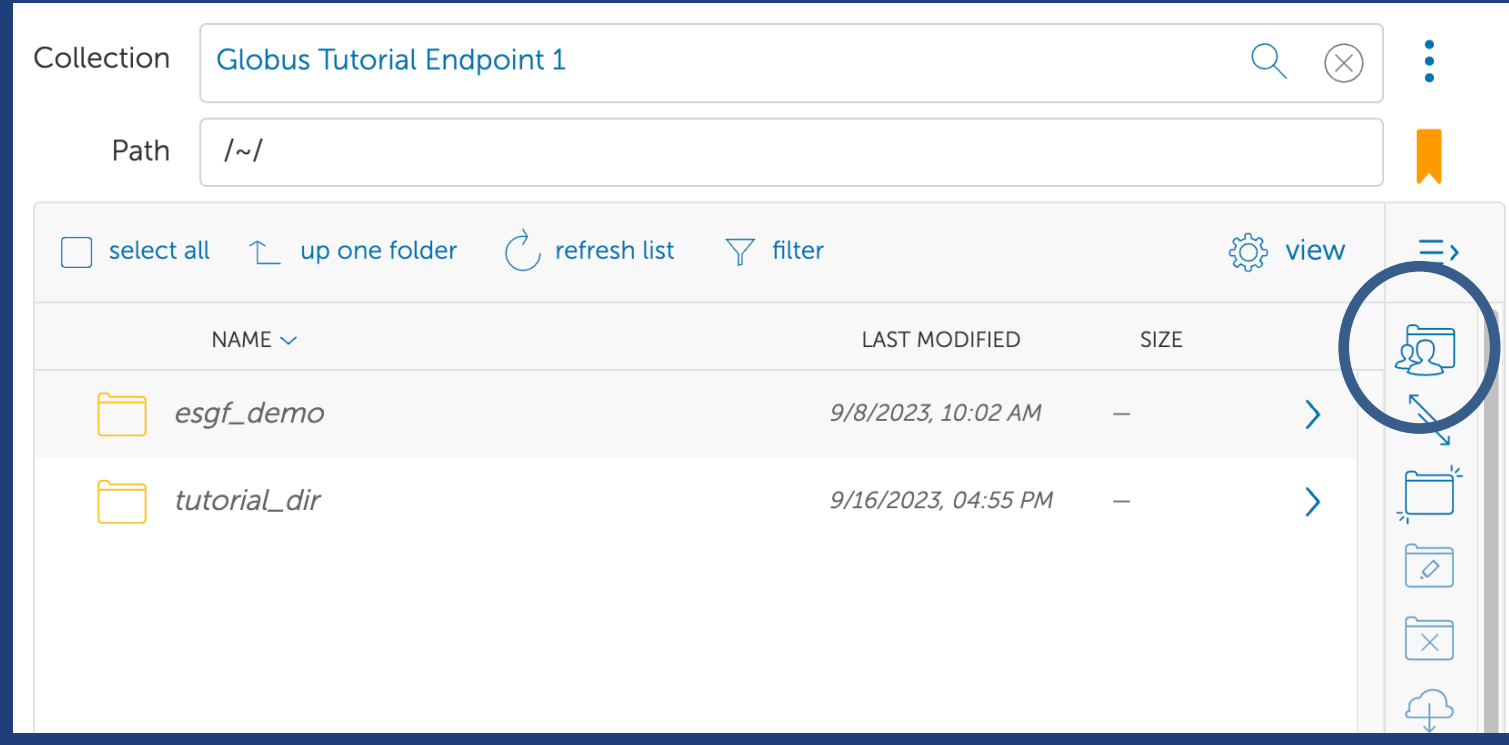

#### $\sqrt{\frac{A}{M}}$  Roles Permissions Overview  $\sqrt{2}$ **Assigned Roles**  $\sqrt[2]{\mathbb{A}}$  Assign New Role Rachana ranantha@uchica Administrator Ananthakrishnan go.edu

Set permission for the service account

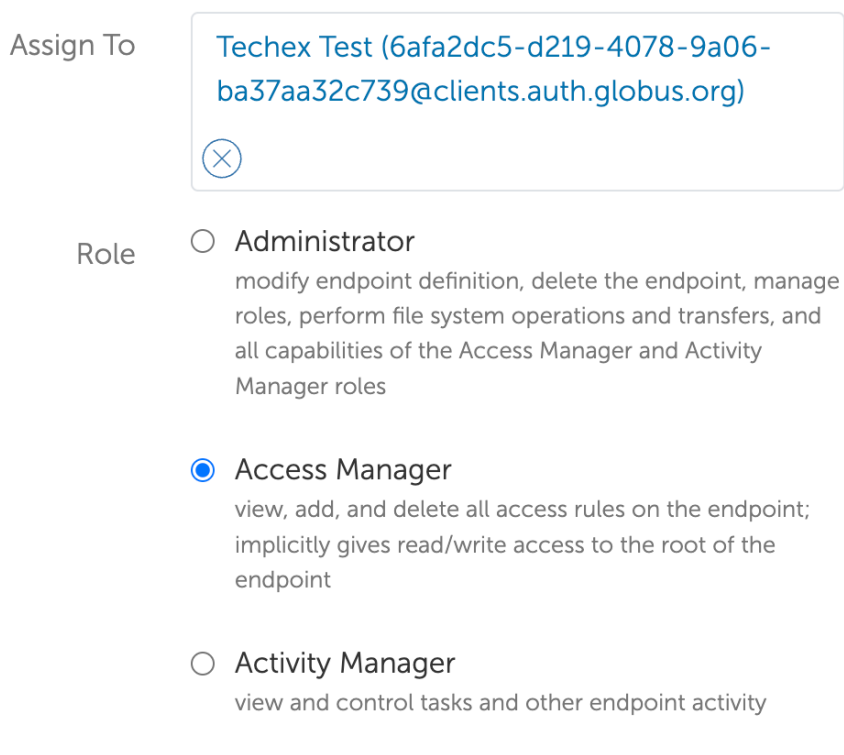

#### **Activity Monitor**  $\bigcirc$

view tasks and other activity to or from the endpoint

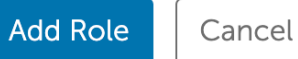

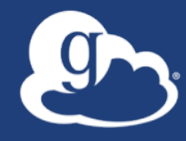

# 4. Create and deploy flow for automation

#### Create a flow for your use case

- **Start with flow definitions that are published:**
	- github.com/globus/globus-flows-trigger-examples
	- docs.globus.org/api/flows/authoring-flows/examples/
- **Manage flow definitions in a version controlled system**
- **Validation tools** 
	- Flows IDE: https://globus.github.io/flows-ide/
	- Globus CLI: *globus flows validate*

# Flow definition

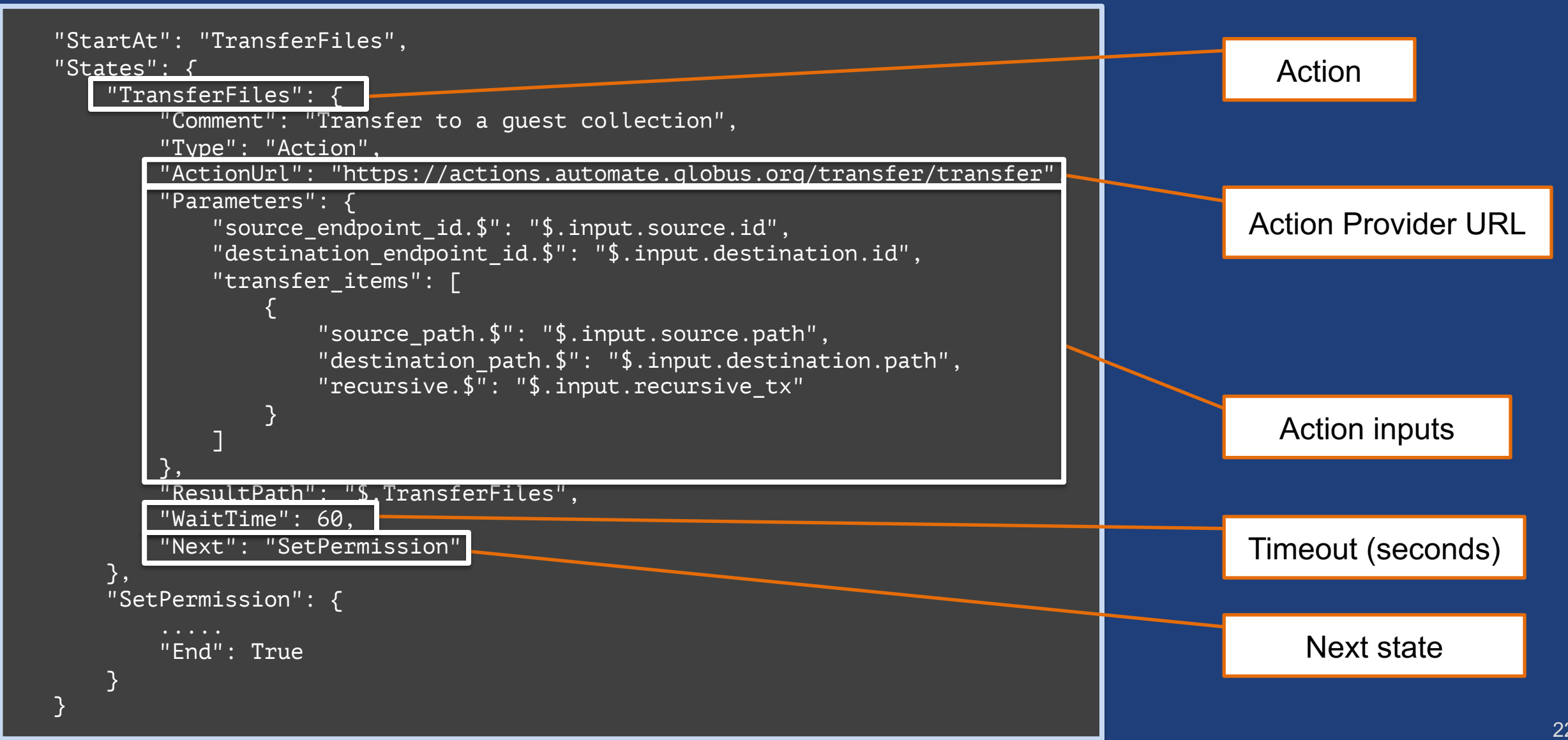

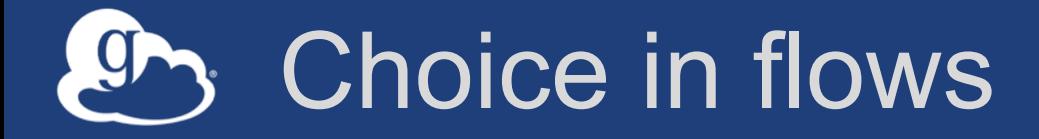

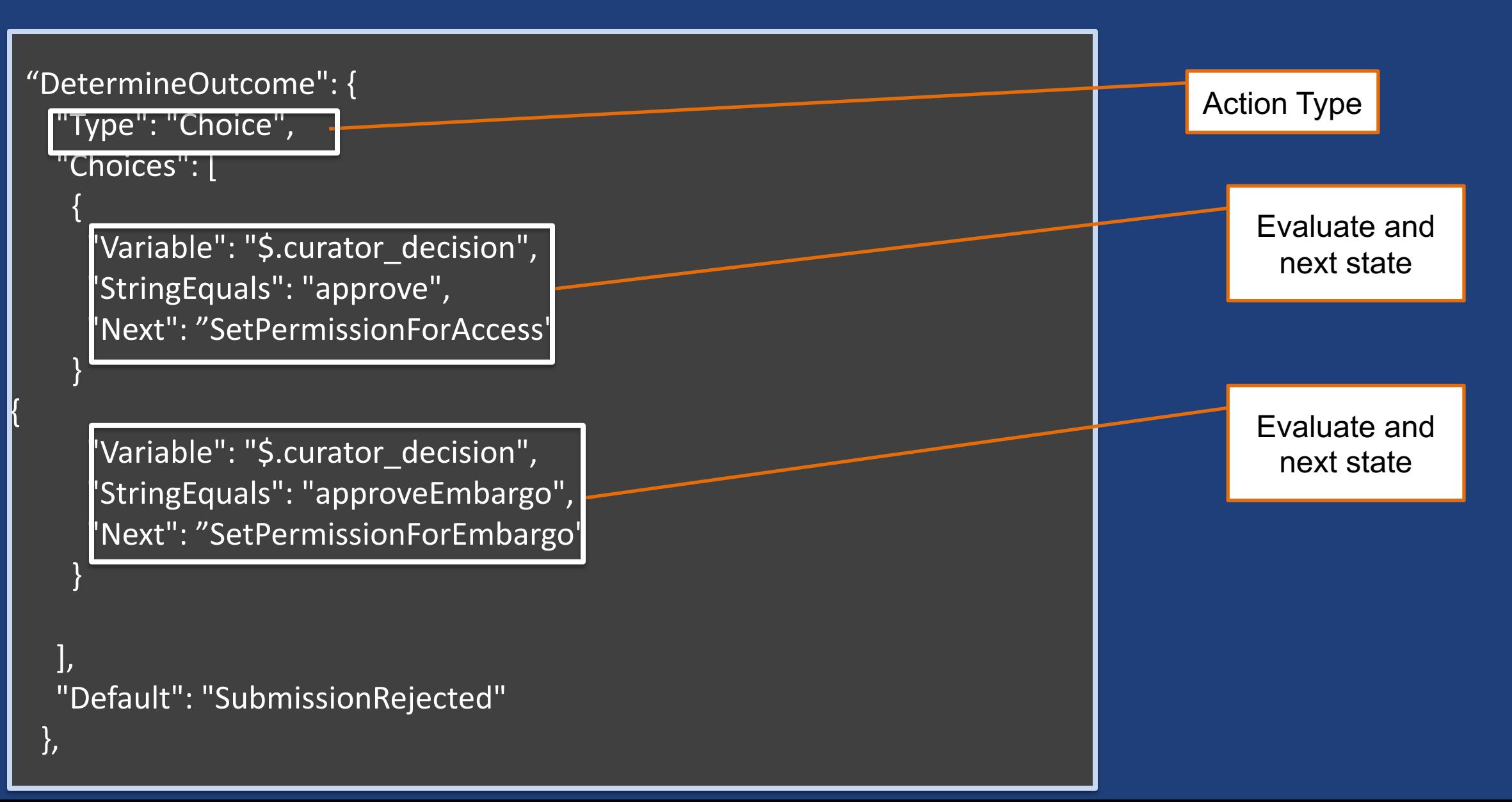

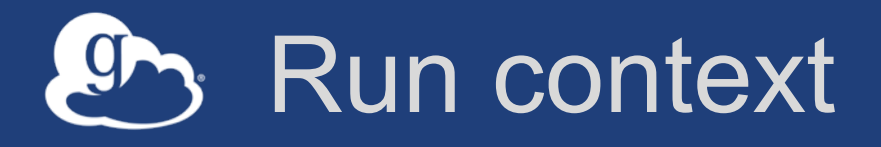

- **Flow and user properties as read-only values**
- **Available in \$.\_context** 
	- Flow id
	- Run id
	- All identities of the user invoking the flow
	- Email id of the user invoking the flow
	- Token information (issued time, and expiration information)

### Permissions to run the flow

Assign To  $\bigcirc$  User

 $\bigcirc$  Group

 $\bigcirc$  All Logged In Users

 $\circ$  Public (anonymous users)

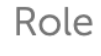

#### Administered By  $9A$

can start this flow, view this flow and associated activity, and modify this flow

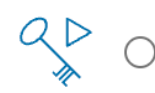

#### Runnable By

can start this flow and view associated activity

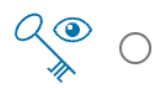

#### Visible To

can view this flow and associated activity

**Add Role** 

Cancel

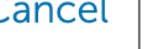

**Set permission for the service account to run the flow** 

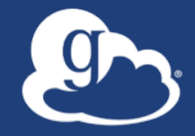

# **Triggering flows on instruments …and other resources**

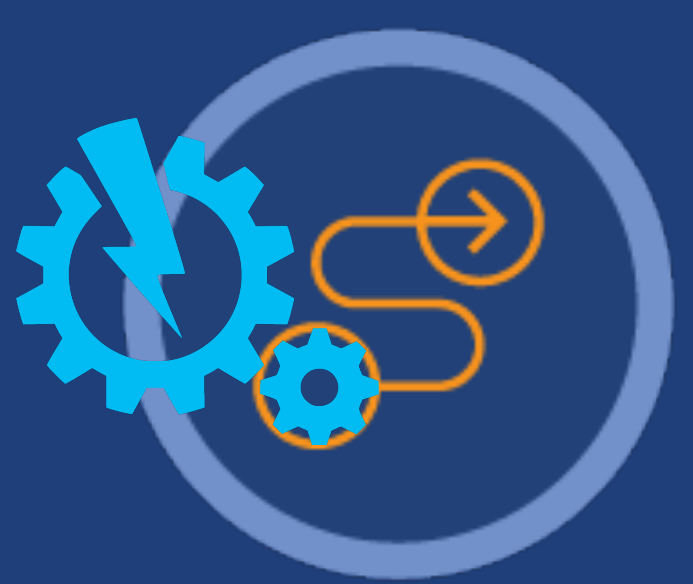

#### A simple, and very common, use case  $or.$

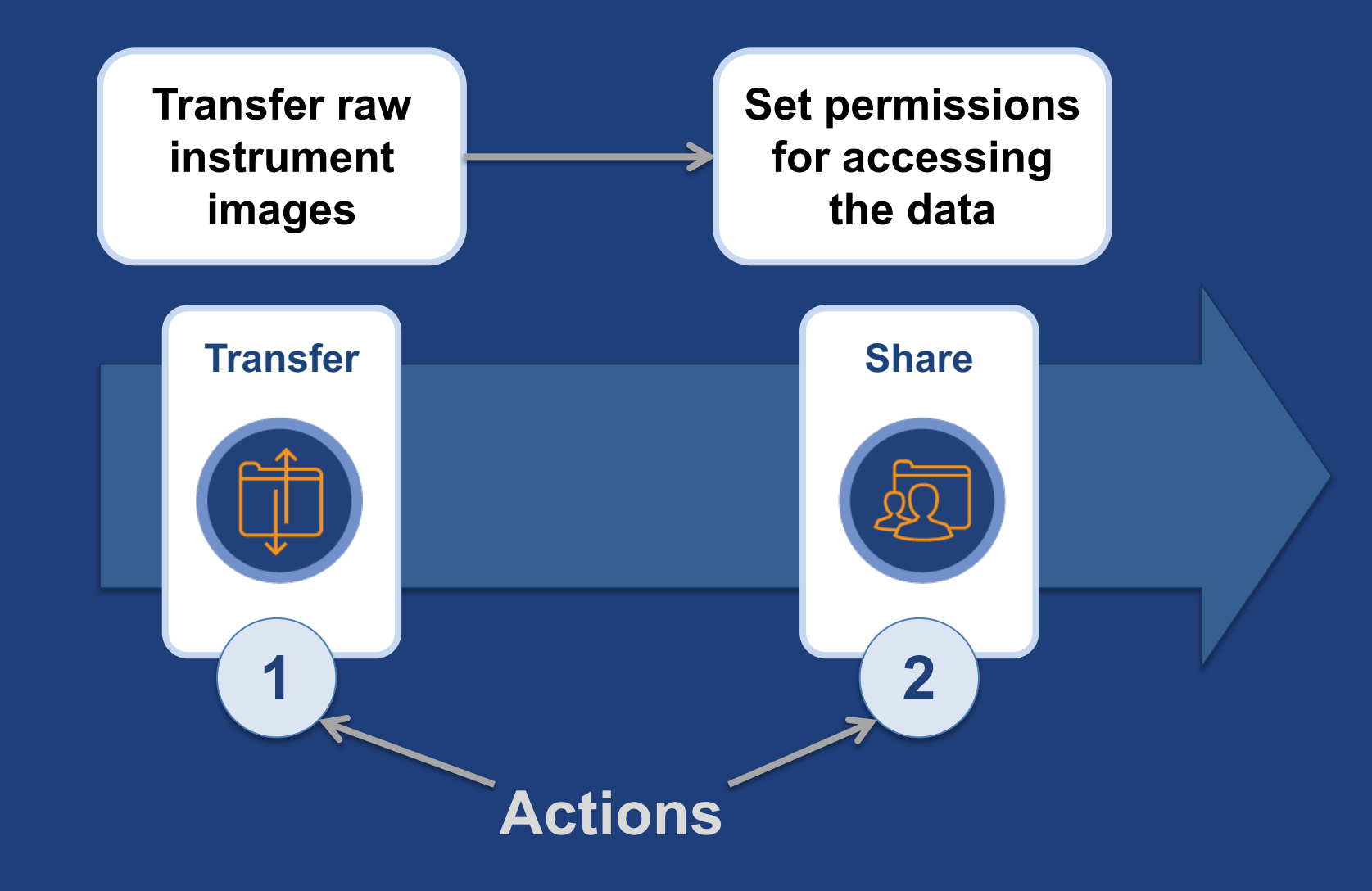

# Creating and triggering runs of this flow

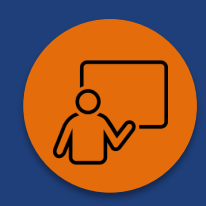

- **1. Log into the Globus CLI**
- **2. Create (deploy) the transfer-and-share flow**
- **3. Edit the monitor (trigger) script**
- **4. Ensure GCP is running on the instrument**
- **5. Run the monitor script**
- **6. Trigger the flow**

github.com/globus/**globus-flows-trigger-examples**

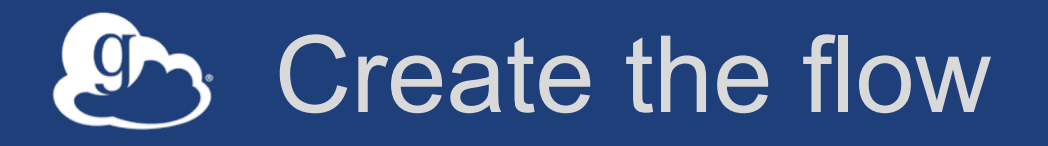

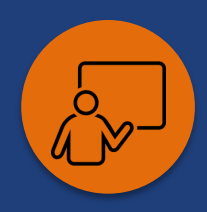

#### \$ globus login

- $cd \sim/globus-flows-trigger-examples/transfer share$
- \$ **globus flows create FLOW\_NAME \**
- > **definition.json --input-schema schema.json**
- \$ ~/globusconnectpersonal-3.2.5/globusconnectpersonal –start &

- **Success returns the flow ID**
- **Inspect the flow using the web app**

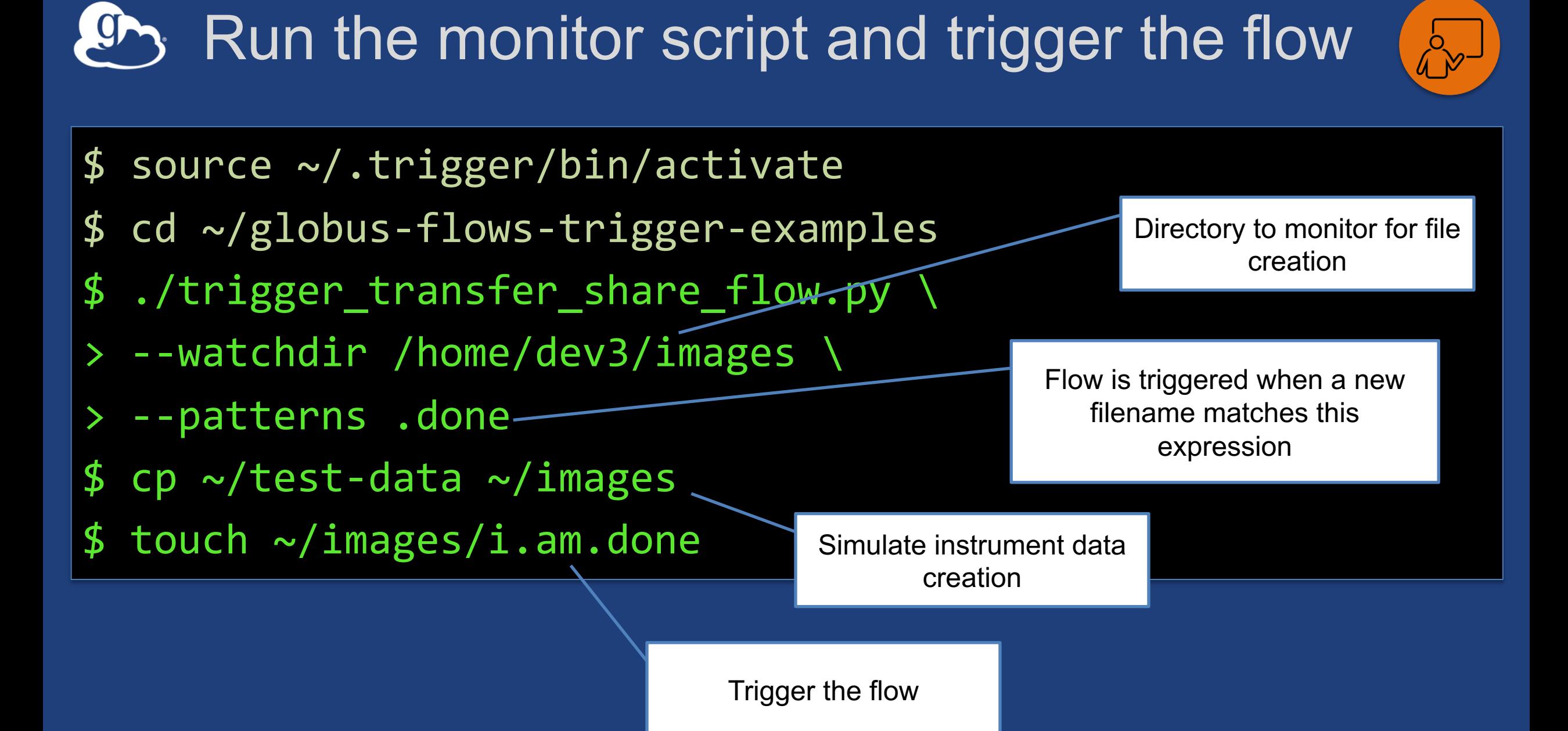

#### 30

### Adding computation to our instrument flow

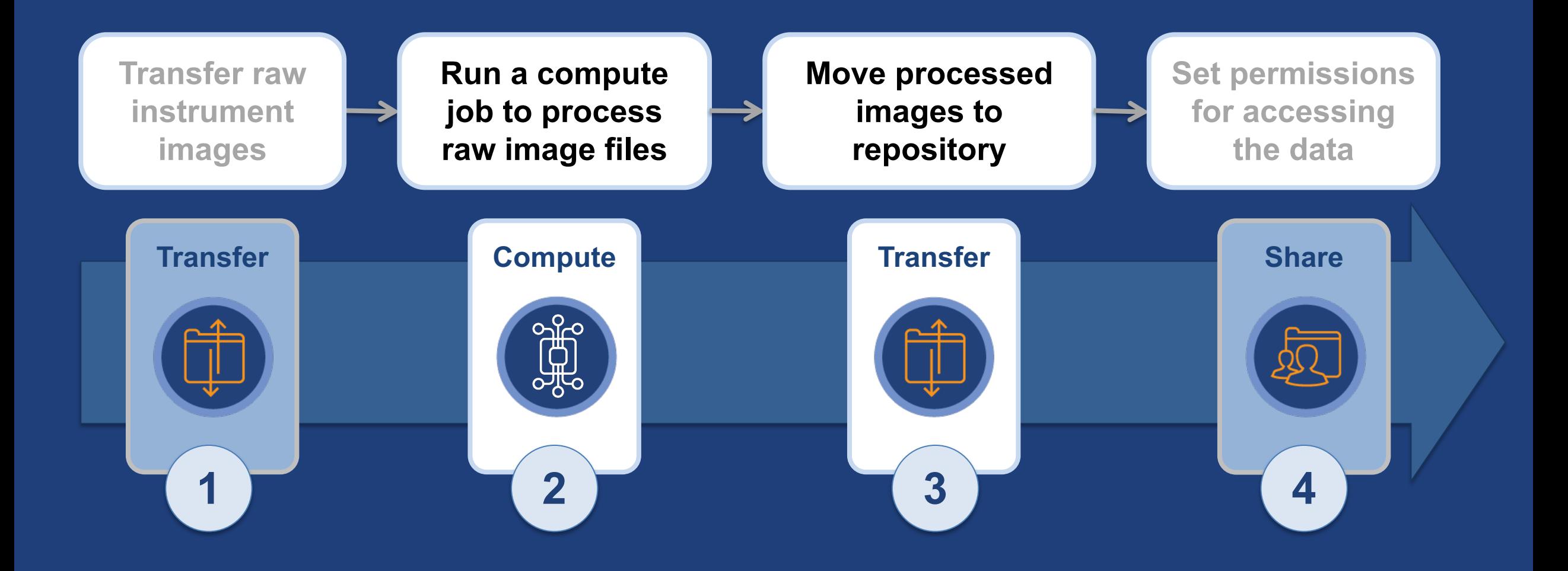

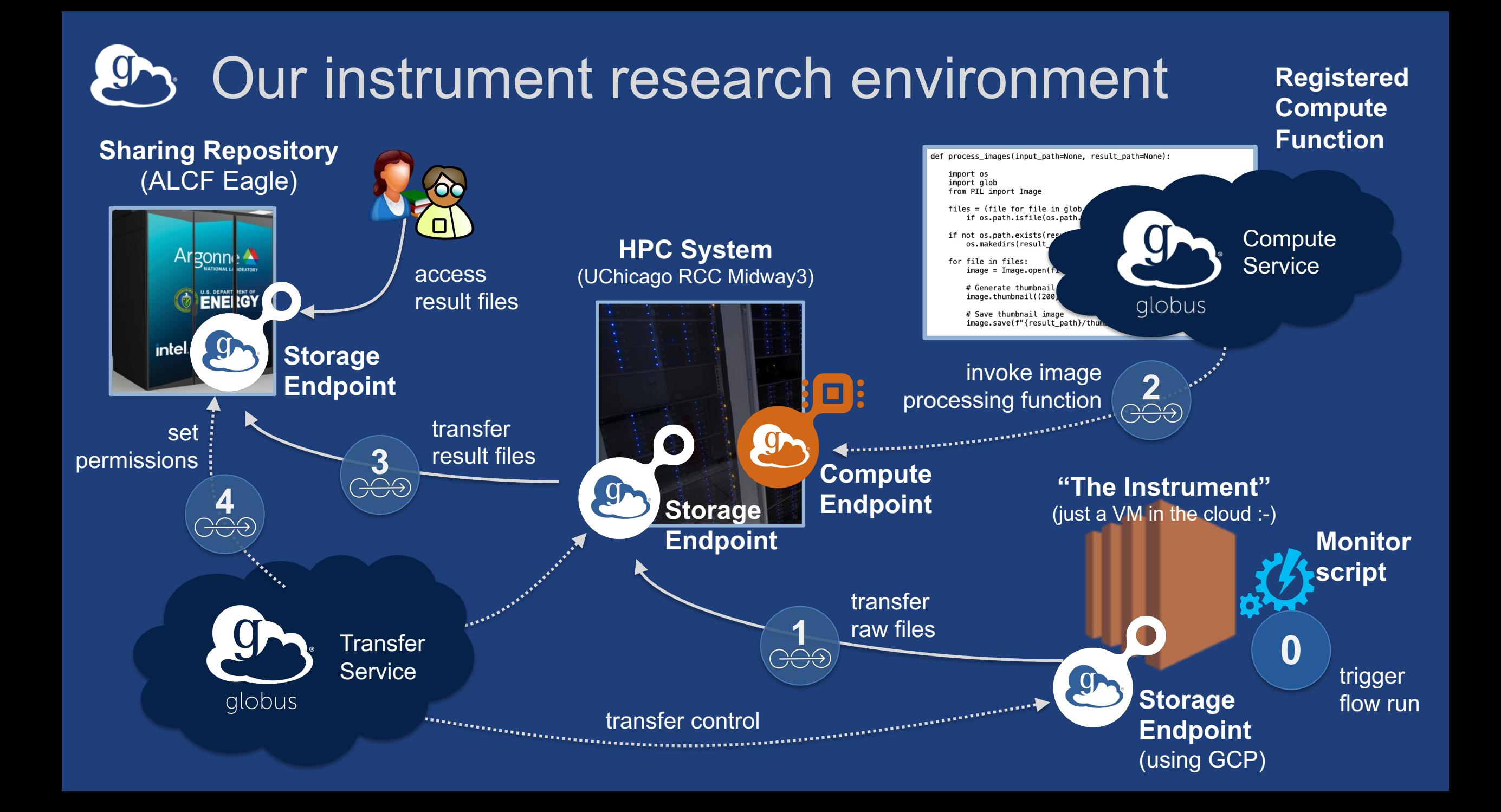

# Key consideration: Be identity aware

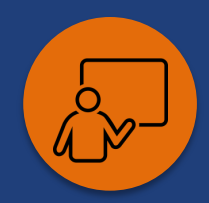

- **What identity is the flow running as?**
- **Does identity have access to target resources?**
	- Collections (ideally, guest collections)
	- Compute endpoint
	- Compute function
- **Does identity have the required role?** – Access Manager, if granting/revoking permissions

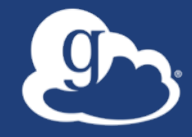

# **Making Data Findable with Globus Search**

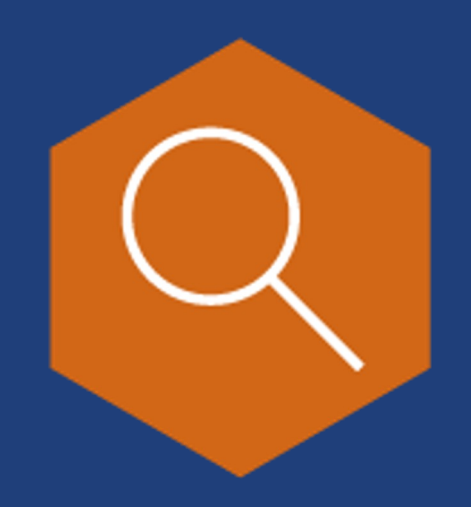

### Data description and discovery

- **Metadata store with finegrained visibility controls**
- **Schema agnostic dynamic schemas**
- **Simple search using URL query parameters**
- **Complex search using search request document**

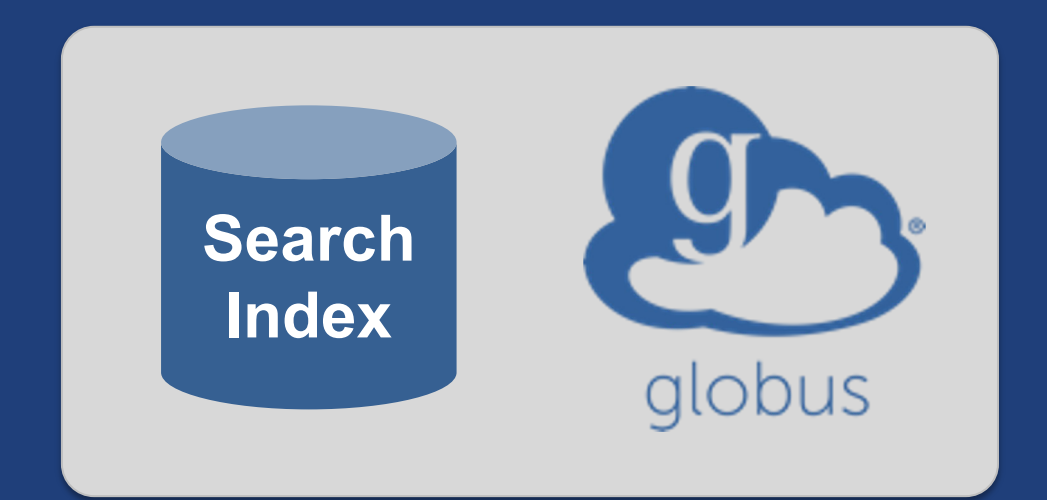

#### **docs.globus.org/api/search**

#### Data ingest with Globus Search

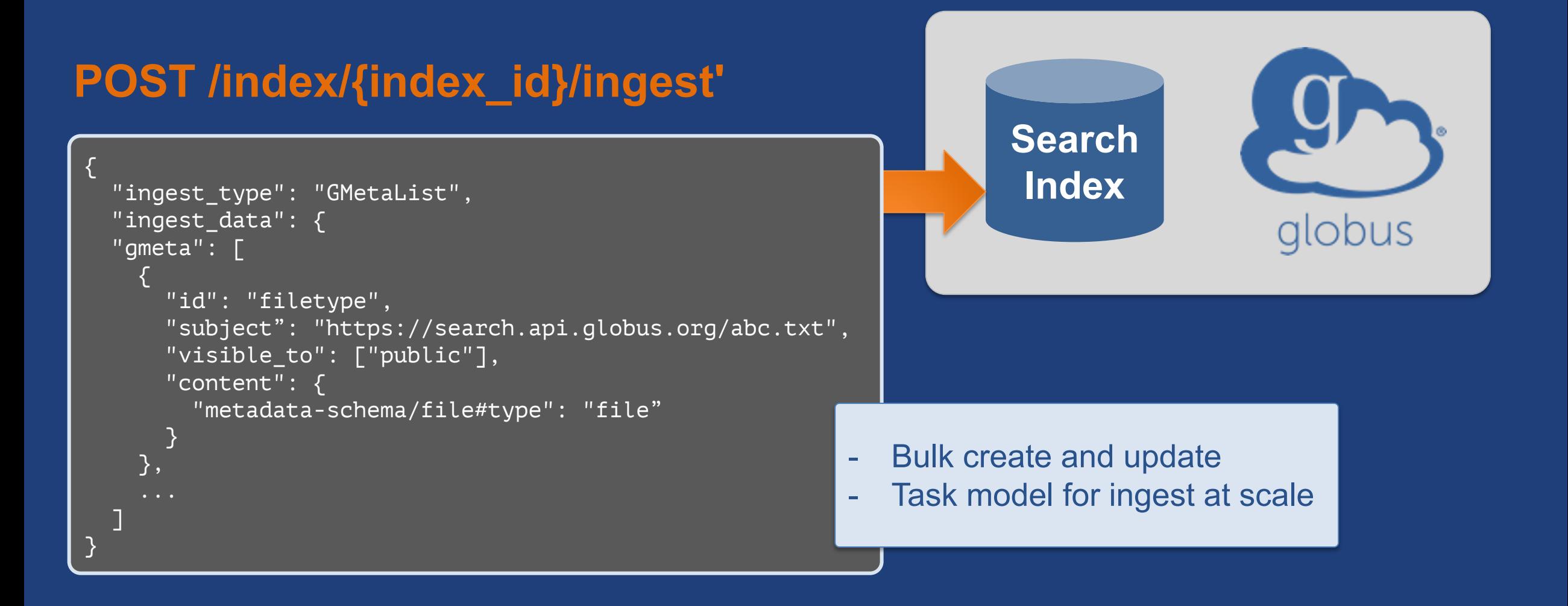

#### Data ingest with Globus Search

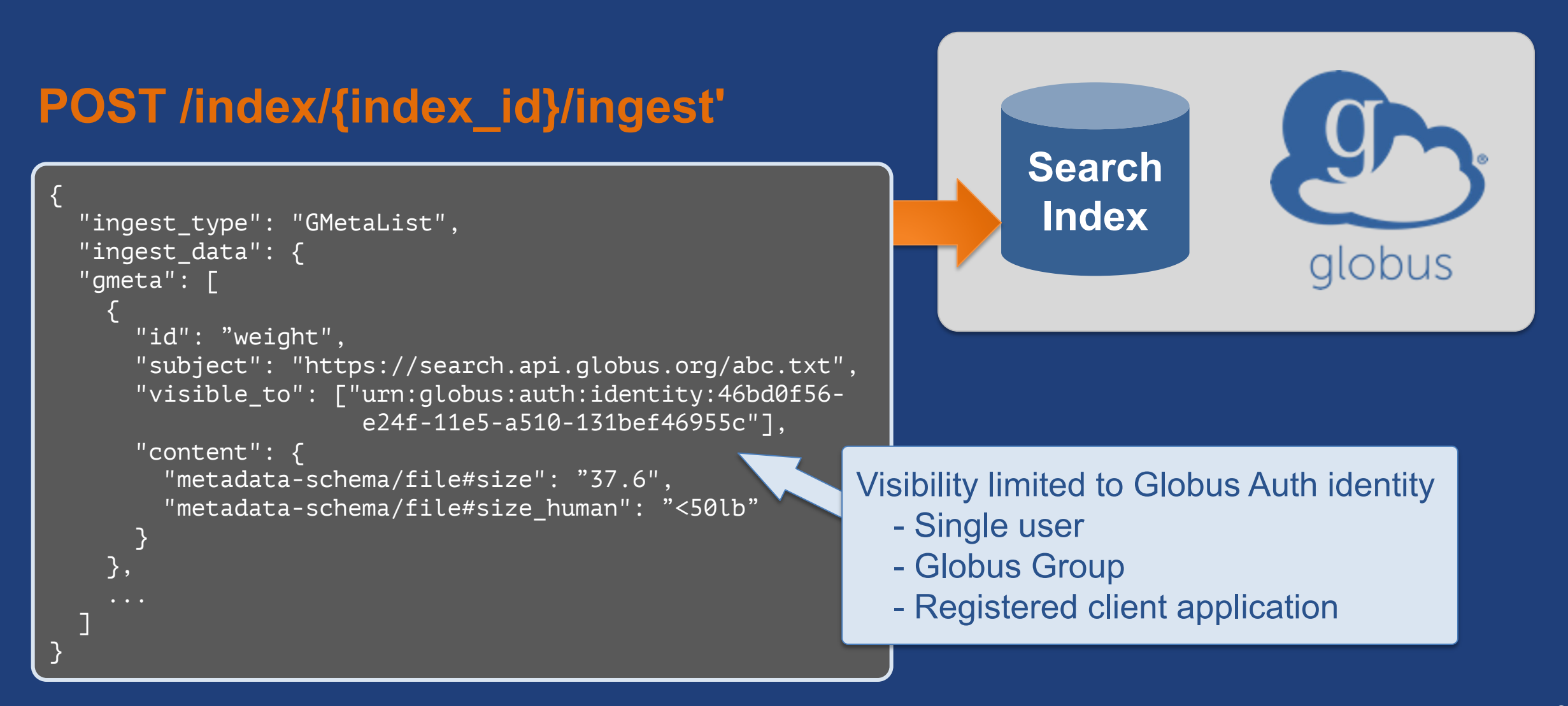

#### Data discovery with Globus Search { "@datatype": "GSearchResult", "@version": "2017-09-01", "count": 1, "gmeta": [  $\overline{\mathcal{L}}$  "@datatype": "GMetaResult", "@version": "2019-08-27", "entries": [ { ... }  $\qquad \qquad \Box$  "subject": "https://..." }  $\Box$ , "offset": 0, "total": 1 } **GET /index/{index\_id}/search?q=type%3Ahdf5 Search Index** Simple query

#### Data discovery with Globus Search 9

#### **POST /index/{index\_id}/search**

```
{
   "filters": [
\overline{\phantom{a}} "type": "range",
       "field_name": "pubdate",
       "values": [
 {
            "from": "*",
            "to": "2020-12-31"
 }
 ]
 }
\Box,
  "facets": [
\overline{\phantom{a}} "name": "Publication Date",
      "field name": "pubdate",
 }
 ]
}
```
#### Complex query

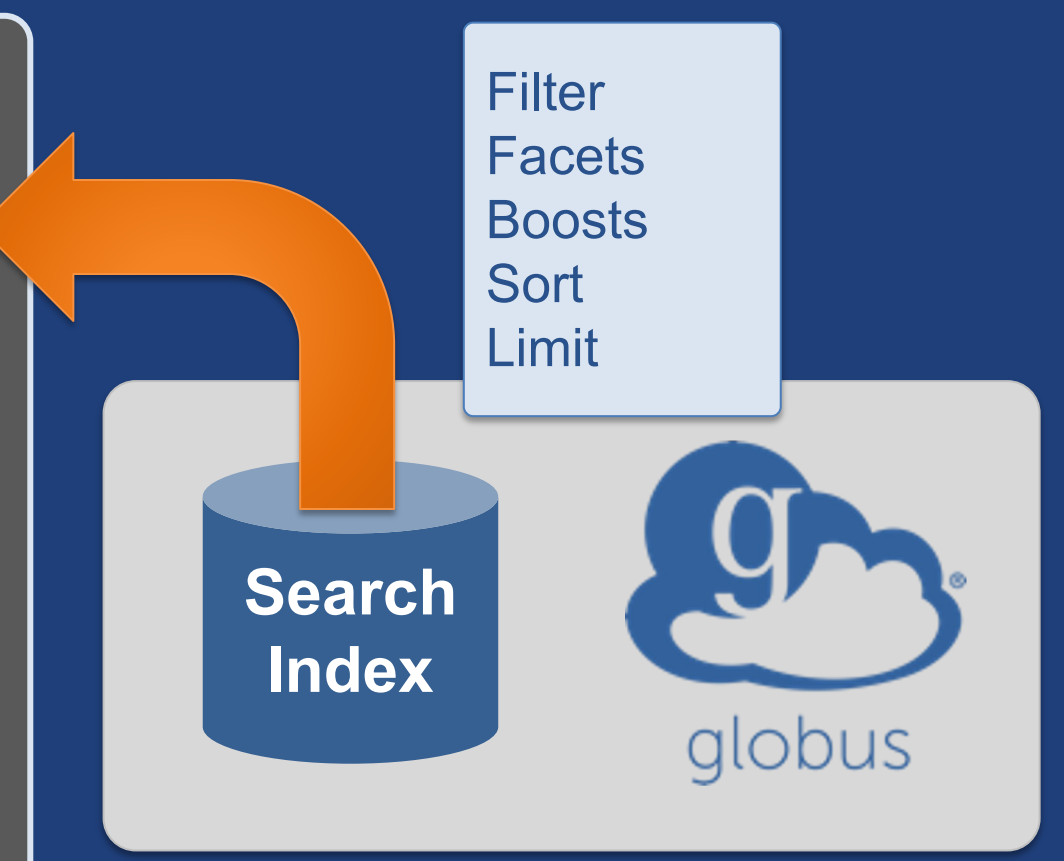

### Making our instrument data FAIR

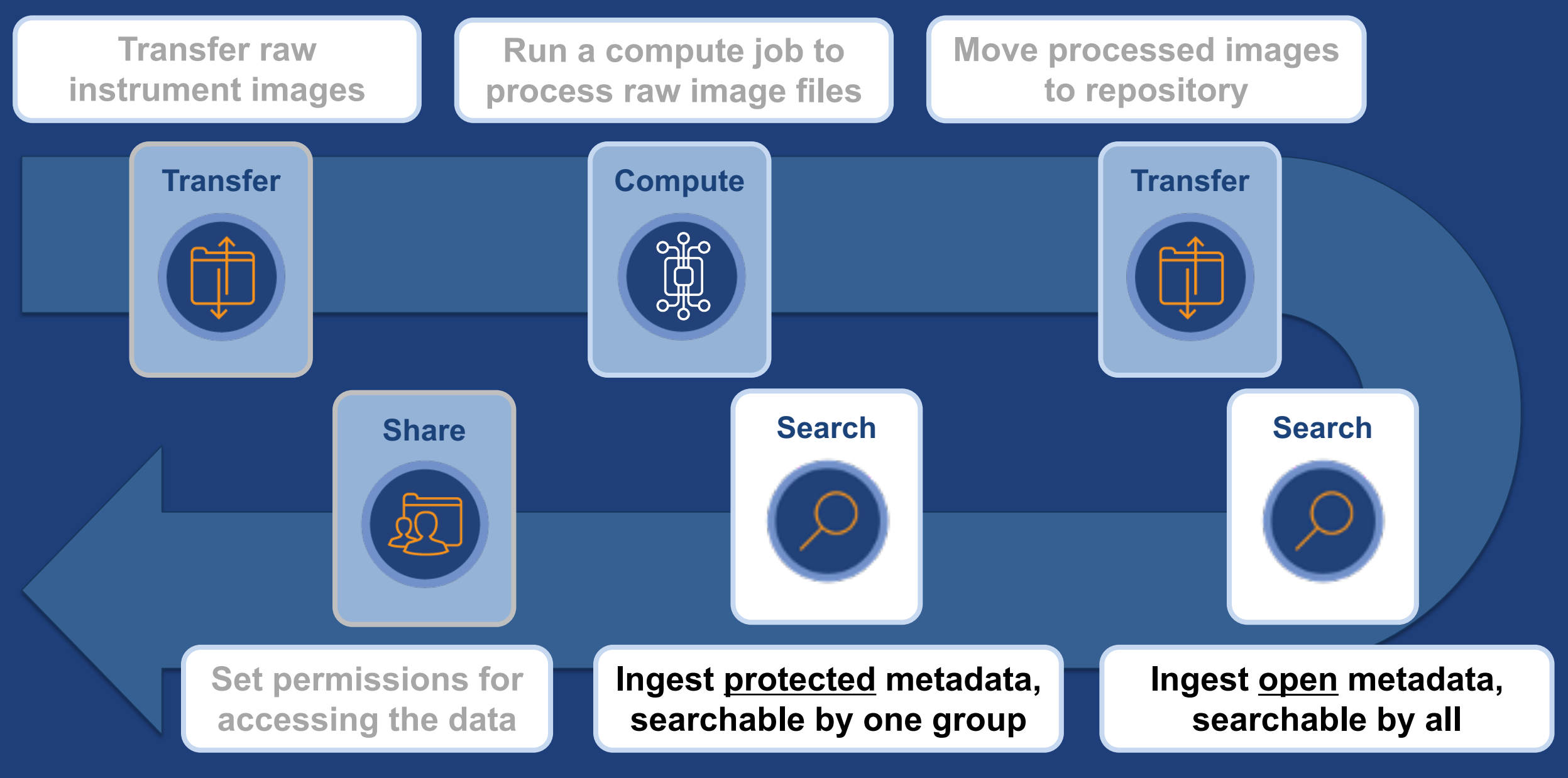

#### $\mathcal{G}$ End-to-end automation in practice: XPCS

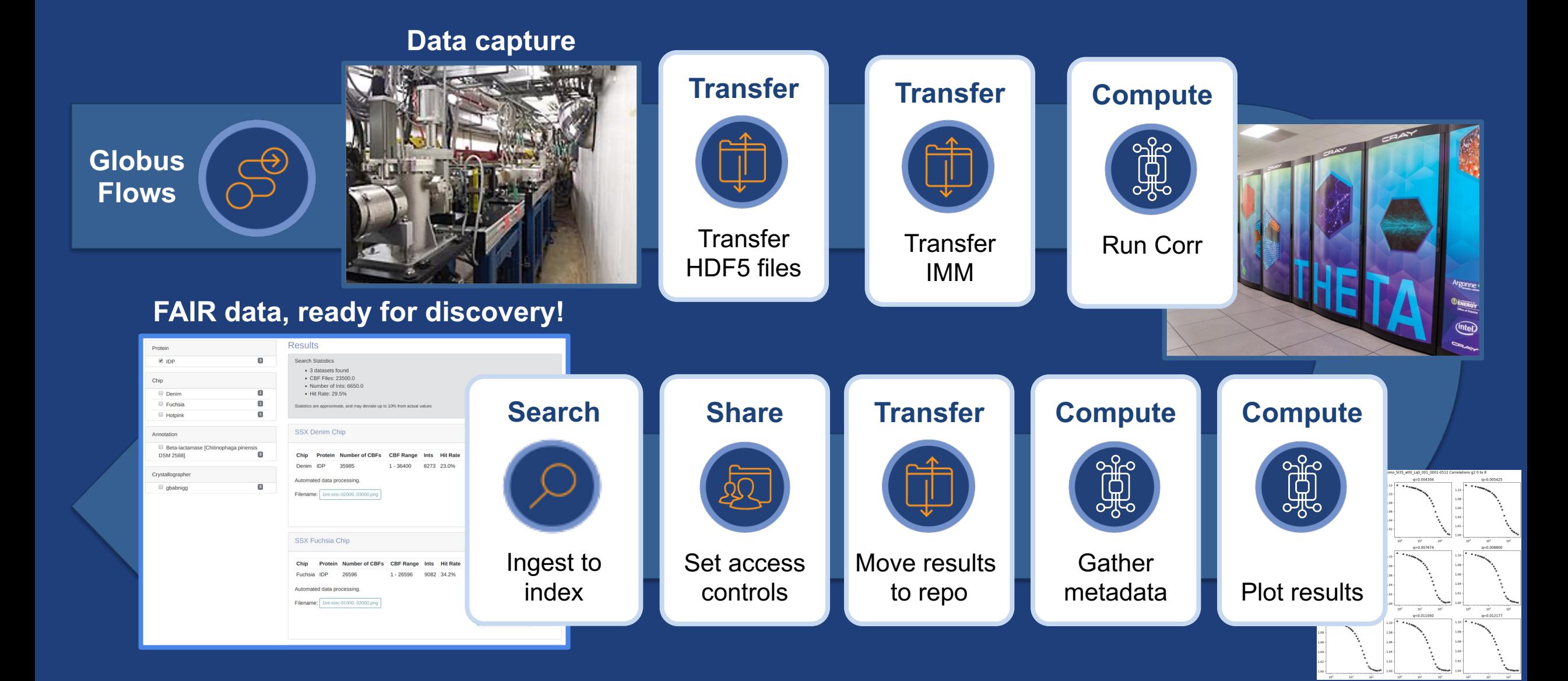

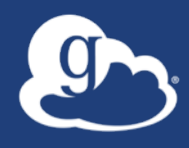

# Take a loc acdc.alcf.ar

# Extending the ecosystem: Action Providers

- **Action Provider is a service endpoint**
	- Run
	- Status
	- Cancel
	- Release
	- Resume

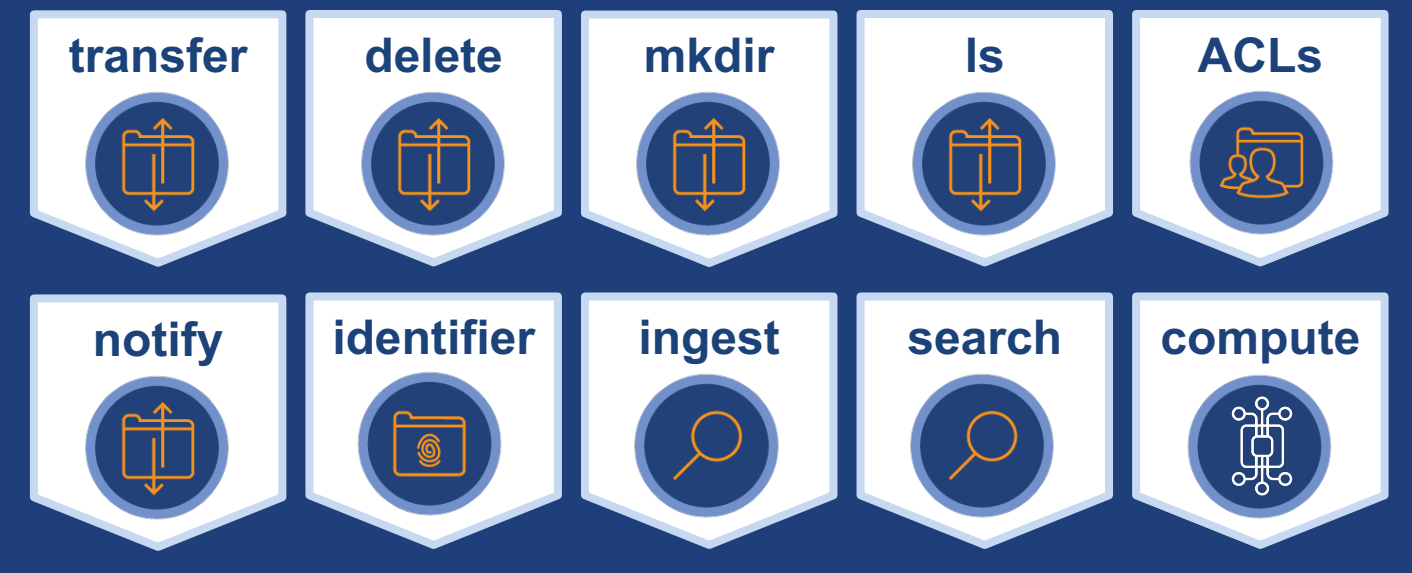

**docs.globus.org/api/flows/hosted-action-providers**

• **Action Provider Toolkit action-provider-tools.readthedocs.io**

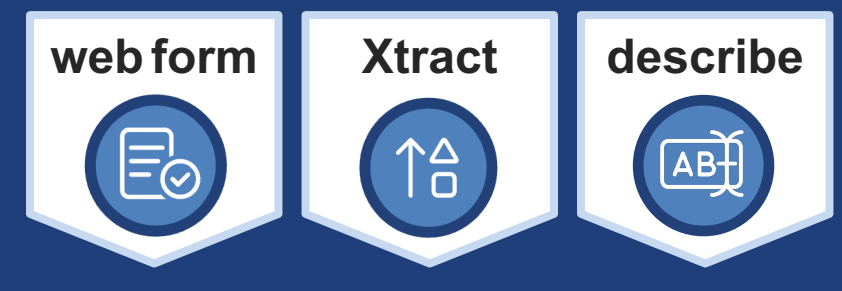

**Custom developed**